**ขั้นตอนการใหบริการ E-Service คำรองขอรับความชวยเหลือของประชาชน องค%การบริหารสวนตำบลแชะ อำเภอครบุรี จังหวัดนครราชสีมา** 

**1. เขา www.chae.go.th หรือ แสกน** 

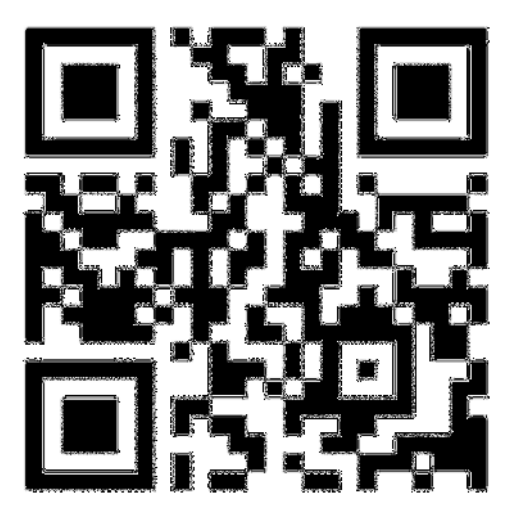

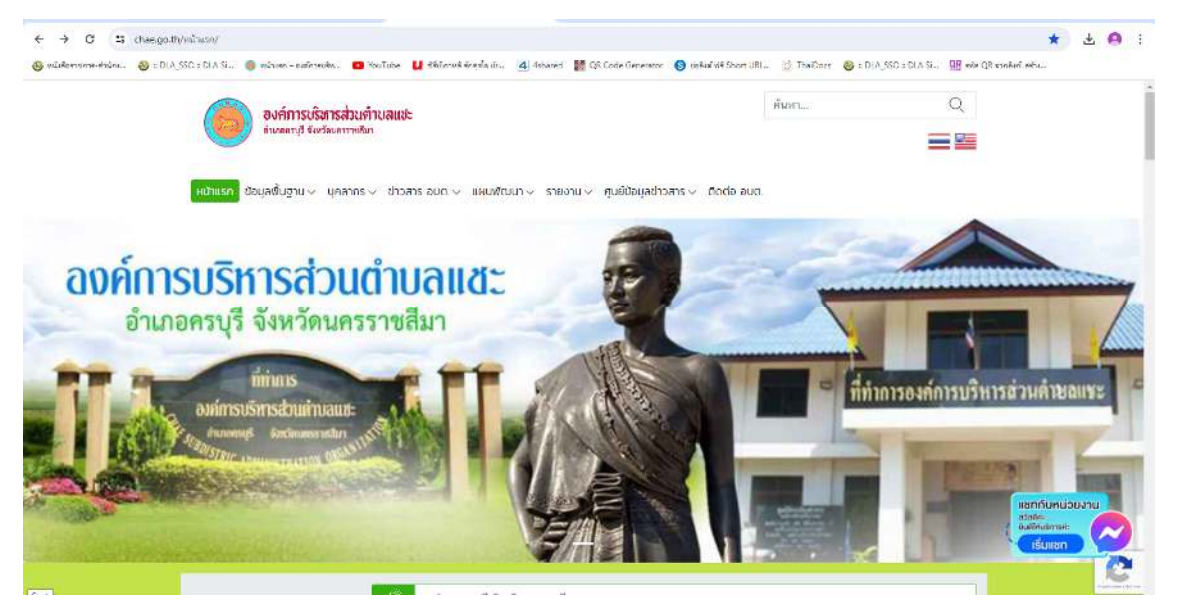

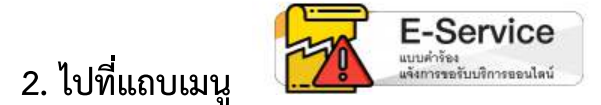

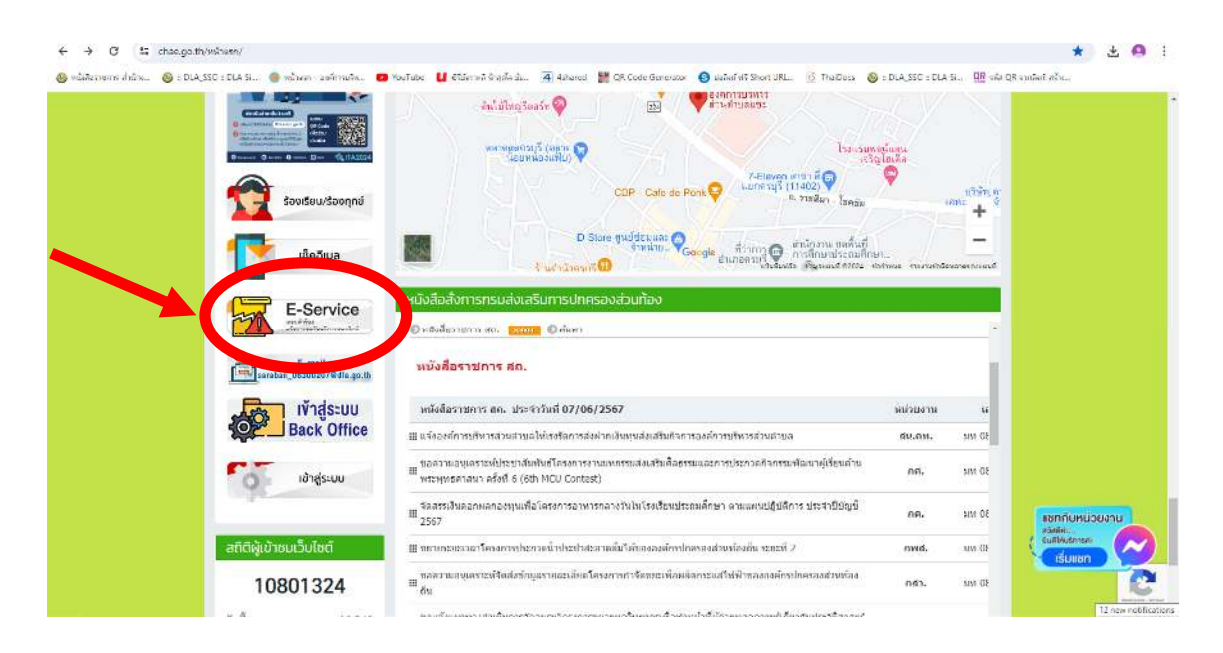

่ 3. รายละเอียด/คำอธิบาย/วิธีใช้งานของระบบดังกล่าว ผ่านหน้าเว็บไซต์หน่วยงาน ้เพื่อให้ผู้ขอรับบริการเข้าใจการใช้งานระบบดังกล่าวได้โดยง่าย

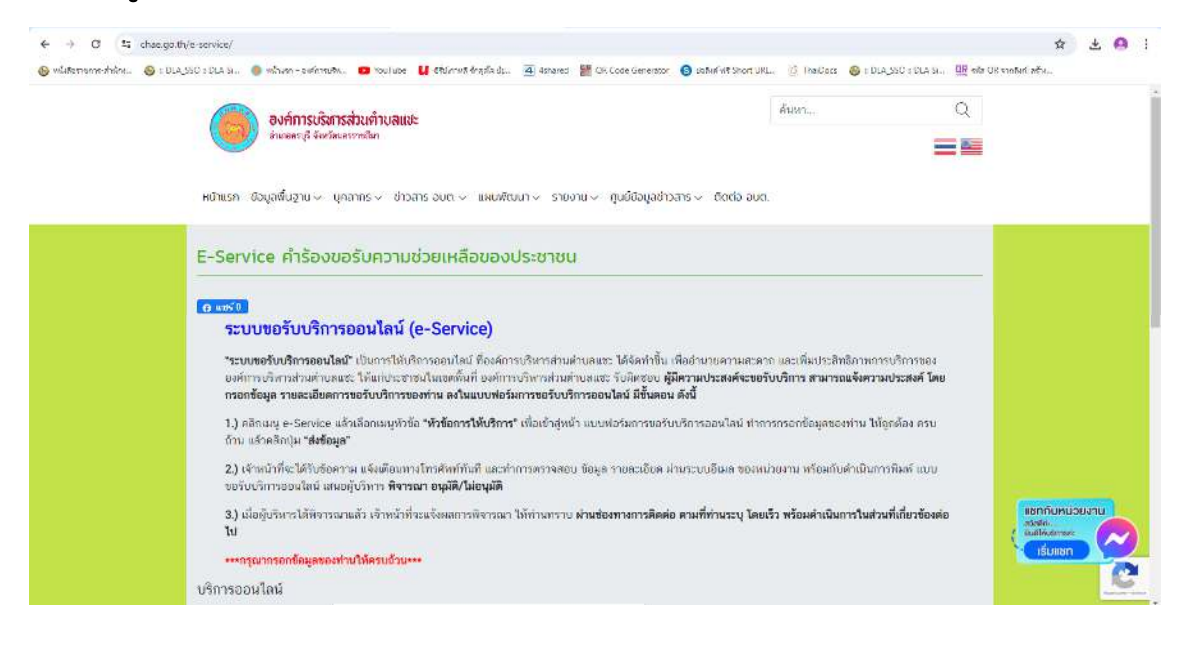

## **4. กรอกรายละเอียดเรื่องขอรับบริการ**

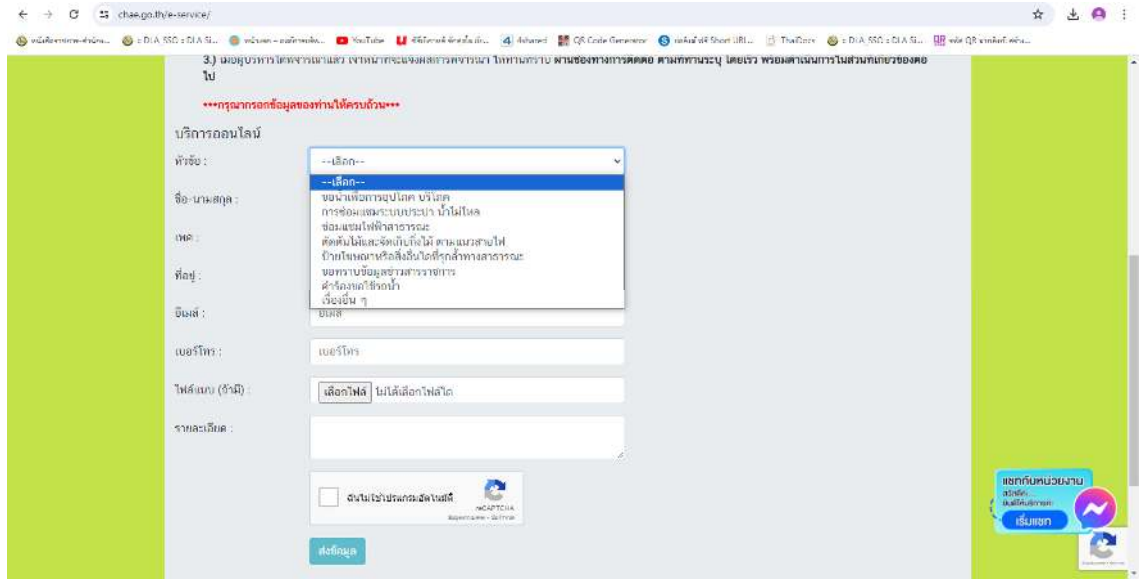

## **5. เมื่อกรอกขอมูลเสร็จเรียบรอยแลวกด "สงขอมูล"**

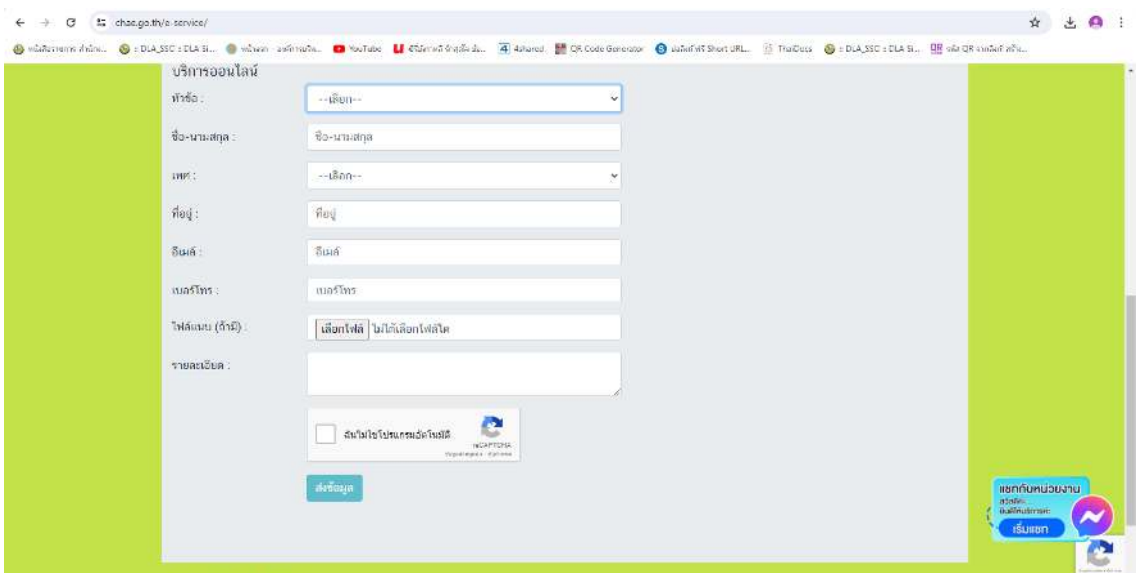

**6. เสร็จสิ้นกระบวนการขอมูลของทานจะถูกสงตอไปยังผูดูแลระบบเพื่อดำเนินการ**